## Quick Tips

**Ever wondered how much you are contributing to FamilySearch Family Tree? It is possible to track the individual contributions that you have made!**

This feature is available on FamilySearch.org as well as both iOS and Android versions of the Family Tree App. On the website go to the home page, sign in, select *Family Tree,* and from the drop-down menu tap *My Contributions*.

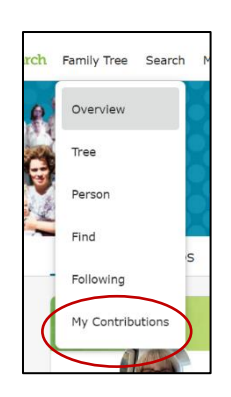

To find the *My Contributions* feature on the FamilyTree App, open the app, and tap

the *More icon* in the bottom right corner (iOS) or the 3-bar menu in the top left corner (Android). This will bring up a menu of options. Tap *My Contributions*.

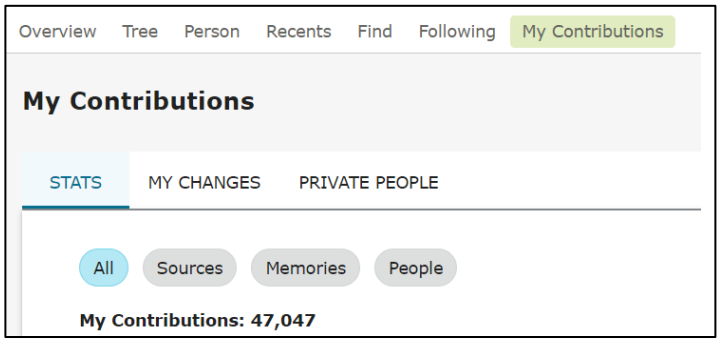

When you go to *My Contributions* you will see 3 different areas: *Stats*, *My Changes* and *Private People*. Take a look at *Stats*. *Stats* tracks and compares what you have added to Family Tree since 2012. Remember, Family Tree came online in 2012 so it does not show years previous to that year.

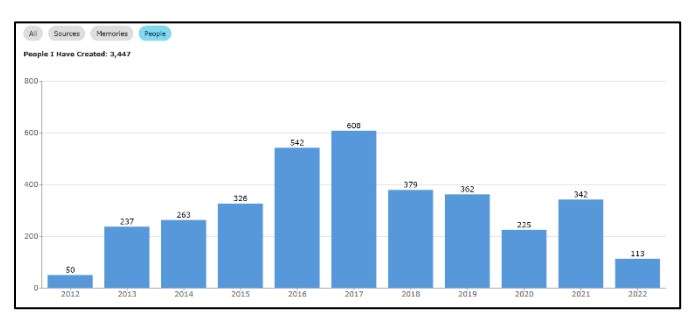

Your total contributions are shown and this is further divided into sources, memories and people you have added. The example to the right shows people added since 2012 for one user of Family Tree.

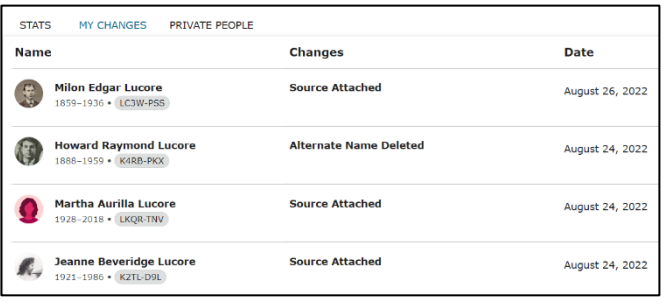

*My Changes* shows changes you have made in Family Tree and when you made them. The most recent changes are shown at the top. This is different than changes to people you are following.

Only the user who entered the information about a living person into Family Tree can see or change it. You will find the people you have

added under *Private People*.

This is very much a feel-good opportunity if you have been contributing. If you haven't, maybe it will give you the nudge to get started.

For more detailed information on *My Contributions* go to the FamilySearch Blog. [Track Your Contributions to the Family Tree with New Feature](https://www.familysearch.org/en/blog/track-your-contributions-to-the-family-tree-with-new-feature)

Cheryl Fugal, August 2022